## نيوكت ASR9K TACACS مادختساب Cisco Identity Services Engine 2.4 Ī

# تايوتحملا

ةمدقملا <u>ةيساسأ تامولءم</u> ةيساسألا تابلطتملا تابلطتملا ةمدختسملا تانوكملا ن ي وك<u>تل</u>ا XR® IOS ىلع اقبسم ةددحم تانوكم اقبسم ةددحملا نيمدختسملا تاعومجم اقبسم ةددحم ماهم تاعومجم مدختسملا لبق نم ةفرعم ماهم تاعومجم هجوملا ىلع AAA نيوكت ISE مداخ نيوكت ةحصلا نم ققحتلا لغشم (AAA) ةبس إحملاو ضي وفت لاو ةقداص مل إمادخت ساب لغشمل نني داسي س يرذج ماظن <u>اهحال ص|و ءاطخألا فاشكت س|</u>

# ةمدقملا

لجأ نم 9000 ASR ةلسلسلا نم (ASR (عيمجتلا تامدخ هجوم نيوكت دنتسملا اذه فصي 2.4. Cisco نم ةيوهلا تامدخ كرحم مداخ مادختساب +TACACS ربع ضيوفتلاو ةقداصملا

# ةيساسأ تامولعم

همادختسإ متي يذلا ماهملا ىلإ دنتسملا ضيوفتلل يرادإل جذومنلا ذيفنت ىلع لاثم وهو ةيسيئرلا ماهملا نمضتت .XR® IOS Cisco جمانرب ماظن يف مدختسملا لوصو يف مكحتلل نيمدختسملا تاعومجم نيوكت ةيفيك ماهملا يلل دنتسملا ضي وفتلا ذيفنتل ةبولطملا رماوأ ةعومجم ل|لخ نم ماهمل| تاعومجمو نيمدختسمل| تاعومجم نيوكت متي .ماهمل| تاعومجمو متي .(AAA) ةبس|حمل|و ضي وفتل|و ةقداصمل| تامدخل ةمدختسمل| Cisco IOS® XR جمانرب ليوختلا رماوأ مادختسإ متي .يساسأ وأ مدختسم ةيوه نم ققحتلل ةقداصملا رماوأ مادختسإ متي .ةنيعم ةمهم ذيفنتل (يساسأ وأ) هيلع قداصم مدختسمل نذإ حنم نم ققحتلل تاءارجإ ليجستب قي قدت لجس ءاشنإو لمعلىا تاسلج لي جستل ةبساحملا رماوأ مادختسإ .ماظنلا وأ مدختسملا ةطساوب اهؤاشنإ مت ةنيعم

# ةيساسألا تابلطتملا

تابلطتملا

:ةيلاتلا عيضاوملاب ةفرعم كيدل نوكت نأب Cisco يصوت

- يساسألا نيوكتلاو 9000 ASR رشن ●
- +TACACS لوكوتورب ●
- هنيوكتو 2.4 ISE رشن ●

## ةمدختسملا تانوكملا

:ةيلاتلا ةيداملا تانوكملاو جماربلا تارادصإ ىلإ دنتسملا اذه يف ةدراولا تامولعملا دنتست

- ASR 9000 عم جمانرب Cisco IOS® XR، رادصإلا 5.3.4
- Cisco ISE، رادصإلا 2.4

.ةصاخ ةيلمعم ةئيب يف ةدوجوملا ةزهجألI نم دنتسملI اذه يف ةدراولI تامولعملI ءاشنإ متي تناك اذإ .(يضارتفا) حوسمم نيوكتب دنتسملI اذه يف ةمدختسَملI ةزهجألI عيمج تأدب .لماك لكشب نيوكتلا يف رييغت يأل لمتحملا ريثأتلا مهف نم دكأتف ،ةرشابم ةكبشلا

## نۍوكتلا

### XR® IOS ىلع اقبسم ةددحم تانوكم

لوؤسملل نكمي .XR® IOS يف اقبسم ةددحم ماهم تاعومجمو نيمدختسم تاعومجم كانه .تابلطتملا بسح ةصصخم تاعومجم فيرعت وأ اقبسم ةددحملا تاعومجملا هذه مادختسإ

### اقبسم ةددحملا نيمدختسملا تاعومجم

:XR® IOS ىلع اقبسم هذه نيمدختسملا تاعومجم فيرعت متي

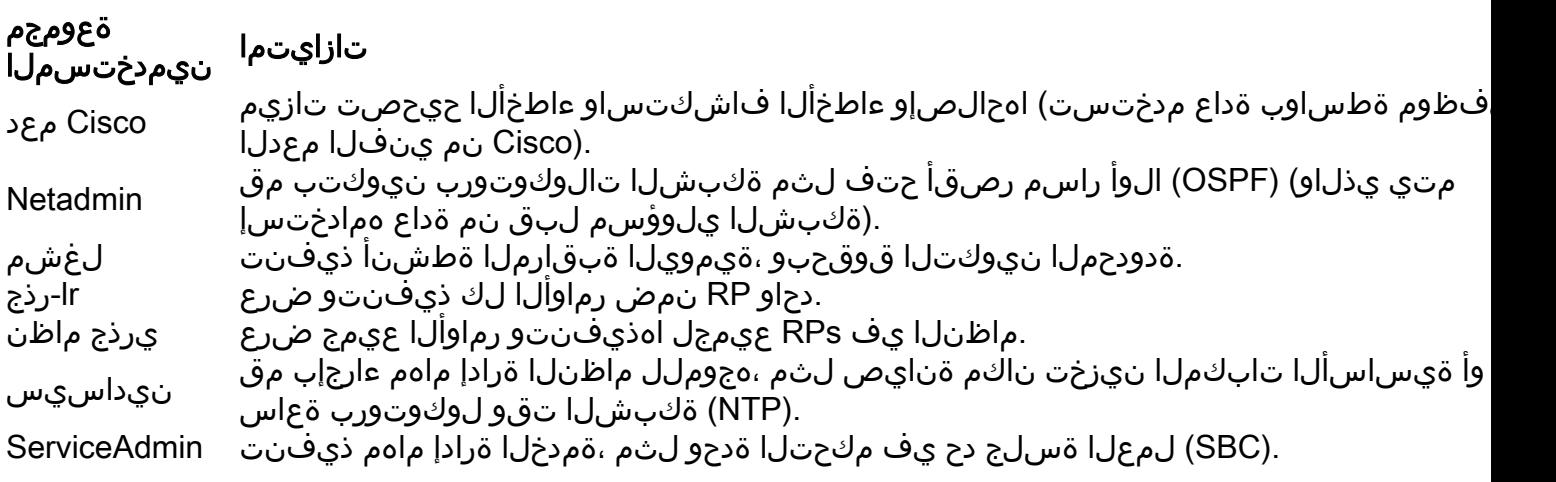

ةنيءم ةنيعم ةنيعم ماهم تاعومجم ىلء اقبسم ةفرعم نيمدختسم ةعومجم لك يوتحت : ةعومجم لمعتسم فرعي لا تصحف to order in رمأ اذه تلمعتسا .اهليدعت نكمي الو ةنيعم

RP/0/RSP0/CPU0:ASR9k#sh aaa usergroup ?

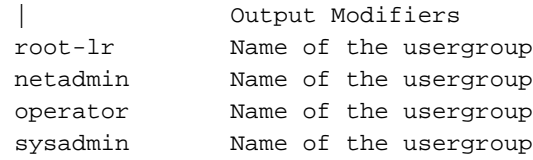

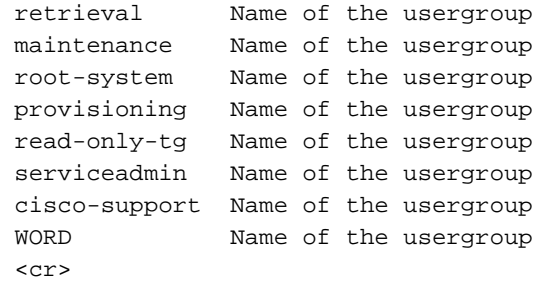

#### اقبسم ةددحم ماهم تاعومجم

:يلوألا نيوكتلل ةداع ،اهمادختسال نيلوؤسملل هذه اقبسم ةددحملا ماهملا تاعومجم رفوتت

- Cisco نم معدلا يفظوم ماهم :Cisco معد ●
- ةكبشلا لوؤسم ماهم :Netadmin●
- (يحيضوتلا ضرعلا ضارغأل) ةيمويلا لغشملا ماهم :لغشملا ●
- نمآلا لاجملا هجوم لوؤسم ماهم :lr-root●
- ماظنلا ىوتسم ىلع لوؤسملا ماهم :يرذجلا ماظنلا ●
- ماظنلا لوؤسم ماهم :ماظنلا ●
- ةمدخلا ةرادإ ماهم :ServiceAdmin●

:اقبسم ةددحملا ماهملا تاعومجم نم ققحتلل رماوألا هذه مدختسأ

RP/0/RSP1/CPU0:ASR9k#show aaa taskgroup ?

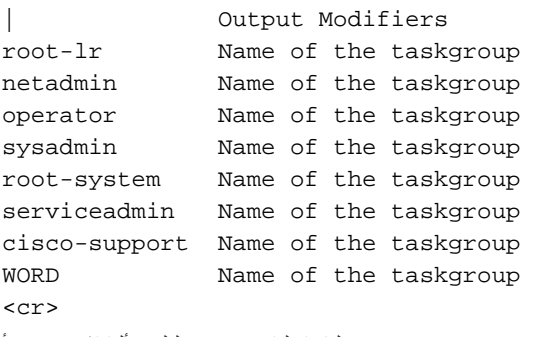

```
:ةموعدملا ماهملا نم ققحتلل رمألا اذه مدختسأ
```
RP/0/RSP1/CPU0:ASR9k#show aaa task supported :ةموعدملا ماهملاب ةمئاق يلي اميف

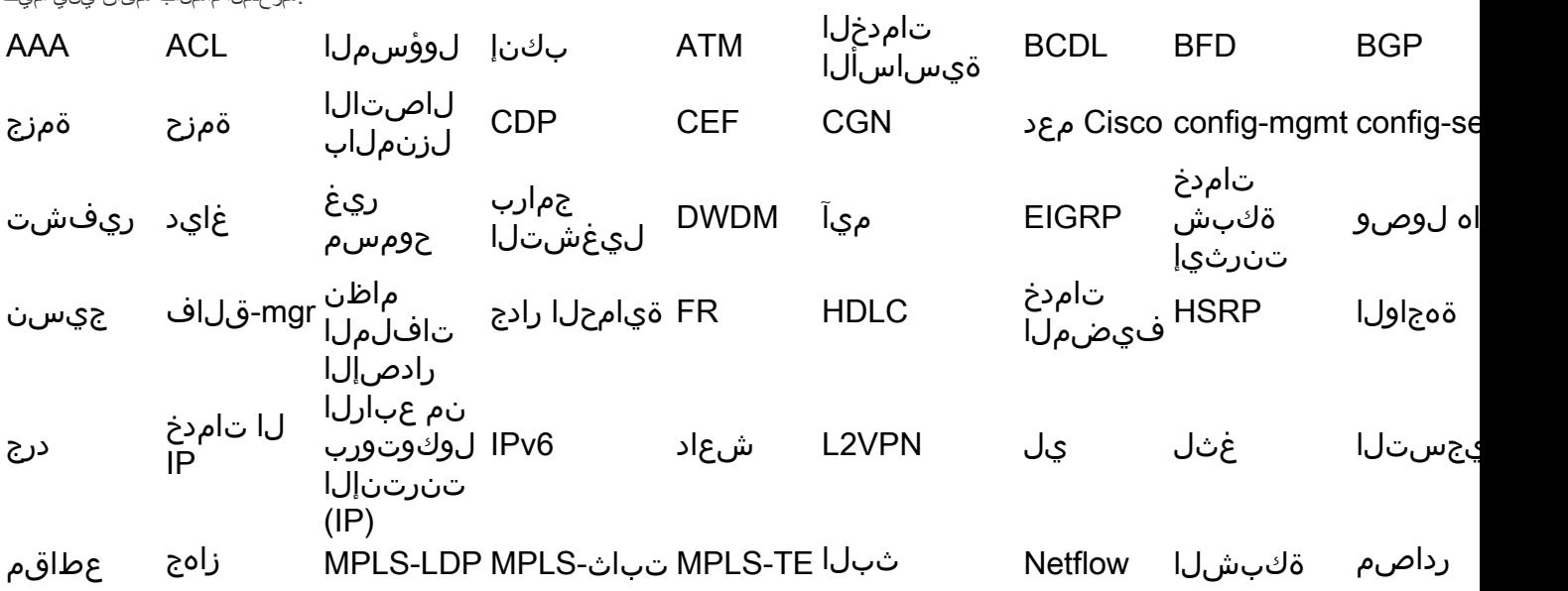

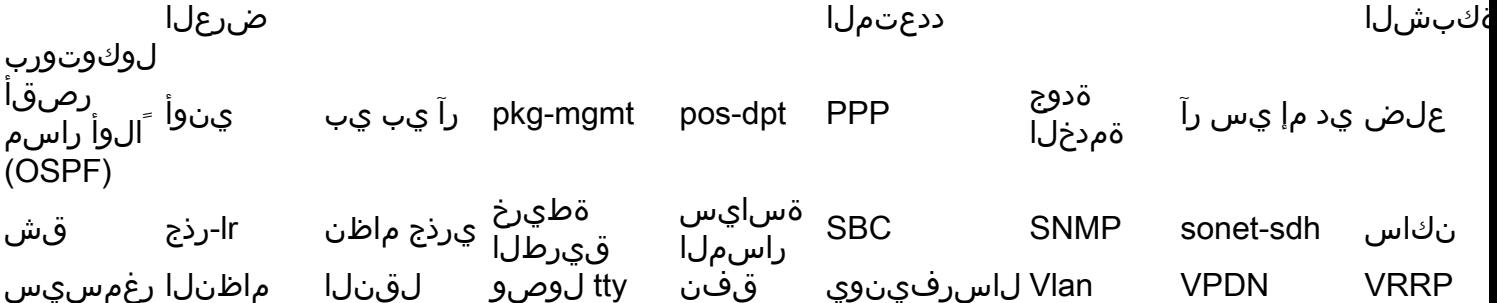

:عبرألا نوذألا ةفاك وأ نوذألا هذه نم يأ عم ةروكذملا ماهملا نم ةمهم لك حنم نكمي

.ةءارق ةيلمعب طقف حمسي نييعت ديدحت اتعلوط .ةءارق ةيلمعب اينمض حمسيو ريي غت ةيلمعب حمسي ديدحت ديدحت هن التك جمانربو لاصتالا رابتخإ ،لاضملا ليبس ىلع ،لوصو ةيلمعب حمسي ديدحت ديدحت ديد السين ذيفنت Telnet. حيحصت ءاطخألا .ءاطخأ حيحصت ةيلمعب حمست ةيمست ديدحت

#### مدختسملا لبق نم ةفرعم ماهم تاعومجم

لاثم يلي اميف. ةصاخ تاجايتحإ ةيبلتل ةصصخم ماهم تاعومجم نيوكت نيلوؤسملل نكمي :نيوكتلا ىلع

```
RP/0/RSP1/CPU0:ASR9k(config)#taskgroup TAC-Defined-TASK
RP/0/RSP1/CPU0:ASR9k(config-tg)#task ?
  debug Specify a debug-type task ID
  execute Specify a execute-type task ID
  read Specify a read-type task ID
  write Specify a read-write-type task ID
RP/0/RSP1/CPU0:ASR9k(config-tg)#task read aaa
RP/0/RSP1/CPU0:ASR9k(config-tg)#task write aaa
RP/0/RSP1/CPU0:ASR9k(config-tg)#task execute aaa
RP/0/RSP1/CPU0:ASR9k(config-tg)#task debug aaa
RP/0/RSP1/CPU0:ASR9k(config-tg)#task read acl
RP/0/RSP1/CPU0:ASR9k(config-tg)#task write acl
RP/0/RSP1/CPU0:ASR9k(config-tg)#task execute acl
RP/0/RSP1/CPU0:ASR9k(config-tg)#commit
RP/0/RSP1/CPU0:ASR9k#show aaa taskgroup TAC-Defined-TASK
Task group 'TAC-Defined-TASK'
Task IDs included directly by this group:
Task: aaa : READ WRITE EXECUTE DEBUG
Task: \begin{array}{ccc} \text{7a} & \text{7b} \\ \text{7c} & \text{7d} \end{array} acl : READ WRITE EXECUTE
Task group 'TAC-Defined-TASK' has the following combined set
  of task IDs (including all inherited groups):
Task: aaa : READ WRITE EXECUTE DEBUG
Task: acl : READ WRITE EXECUTE
```
.نيع م رمأل بولطملا نذألاو ماهملا ةعومجم ىلع روثعلل همادختسإ نكمي رمألا **فصو** 

1. لاثم

RP/0/RSP1/CPU0:ASR9k#describe show aaa usergroup Package: .....

User needs ALL of the following taskids:

aaa (READ) RP/0/RSP1/CPU0:ASR9k#

رمألI نيي عت بجي :ماهملI ةعومجم ،show aaa userGroup رمألI ليغشتب مدختسملل حامسلل .نيمدختسمل ا ةعومجم على read aaa

2. لاثم

RP/0/RSP1/CPU0:ASR9k(config)#describe aaa authentication login default group tacacs+ Package: .....

User needs ALL of the following taskids:

aaa (READ WRITE) RP/0/RSP1/CPU0:ASR9k(config)#

**رمأل**ا ةقداصم ىلإ لوخدلا ليجست لقىضارتفالI ةعومجملI ليءُشتب مدختسملل حامسلل ةعومجم ىلإ اهنييعت بجي aaa write read ةمهملا :ماهملا ةعومجم ،نيوكتلا عضو نم +tacacs .نيمدختسملا

تاعومجم نم ديدعلا ةثارو اهنكمي يتلJ نيمدختسملI ةعومجم ديدحت نيلوؤسملل نكمي :نيوكتلا لاثم انه .ماهملا

RP/0/RSP1/CPU0:ASR9k#show aaa usergroup TAC-Defined Tue Feb 16 00:50:56.799 UTC User group 'TAC-Defined' Inherits from task group 'operator' User group 'TAC-Defined' has the following combined set of task IDs (including all inherited groups): Task: basic-services : READ WRITE EXECUTE DEBUG Task: cdp : READ Task: diag : READ Task: ext-access : READ EXECUTE Task: logging : READ RP/0/RSP1/CPU0:ASR9k#conf t RP/0/RSP1/CPU0:ASR9k(config)#usergroup TAC-Defined RP/0/RSP1/CPU0:ASR9k(config-ug)#taskgroup TAC-Defined-TASK RP/0/RSP1/CPU0:ASR9k(config-ug)#commit RP/0/RSP1/CPU0:ASR9k#show aaa usergroup TAC-Defined Tue Feb 16 00:51:31.494 UTC User group 'TAC-Defined' Inherits from task group 'operator' Inherits from task group 'TAC-Defined-TASK' User group 'TAC-Defined' has the following combined set of task IDs (including all inherited groups): Task: aaa : READ WRITE EXECUTE DEBUG Task:  $\begin{array}{ccc} \text{7a} & \text{7b} \\ \text{7c} & \text{7c} \end{array}$  acl : READ WRITE EXECUTE

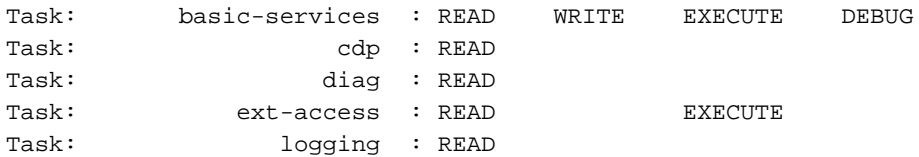

## هجوملا ىلع AAA نيوكت

متيس يذلا كرتشملا رسلاو IP ناونع مادختساب ASR هجوم ىلع TACACS مداخ نيوكتب مق .همادختسإ

```
RP/0/RSP1/CPU0:ASR9k(config)#tacacs-server host 10.106.73.233 port 49
RP/0/RSP1/CPU0:ASR9k(config-tacacs-host)#key 0 cisco
RP/0/RSP1/CPU0:ASR9k(config-tacacs-host)#commit
!
tacacs-server host 10.127.196.160 port 49
key 7 14141B180F0B
!
. هنيوكت مت يذلا TACACS مداخ مادختسال ضيوفتلاو ةقداصملا نيوكتب مق
```
#aaa authentication login default group tacacs+ local #aaa authorization exec default group tacacs+ local :(يرايتخإ) هنيوكت مت يذلا TACACS مداخ مادختسال رماوألا ضيوفت نيوكتب مق

نيوكت نم دكأتو ،عقوتم وه امك نالمعي ضيوفتلاو ةقداصملا نأ نم دكأت :**ةظحالم** اهنيوكت متي مل اذإ .رماوألا ضي وفت نيككمت لبق حيحص لكشب اضيأ رماوألا تاعومجم .زاهجلا ىلع رماوأ يأ لاخدإ نم نومدختسملا نكمتي ال دقف ،حيحص لكشب

#aaa authorization commands default group tacacs+

. (يرايتخإ) هنيوكت مت يذلا TACACS مداخ مادختسال رماوألا ةبساحم ةيلمع نيوكتب مق

#aaa accounting commands default start-stop group tacacs+ #aaa accounting update newinfo

#### ISE مداخ نيوكت

< ةرادإلا ىلإ لقتنا ،ISE مداخ ىلع AAA ءالمع ةمئاق يف هجوملل IP ناونع ديدحتل 1. ةوطخلا وه كرتشملا رسلا نوكي نأ بجي. ةروصلا يف حضوم وه امك ةكبشلا ةزهجأ < ةكبشلا دراومN .ةروصلا يف حضوم وه امك ASR هجوم ىلع هنيوكت مت يذلا هسفن

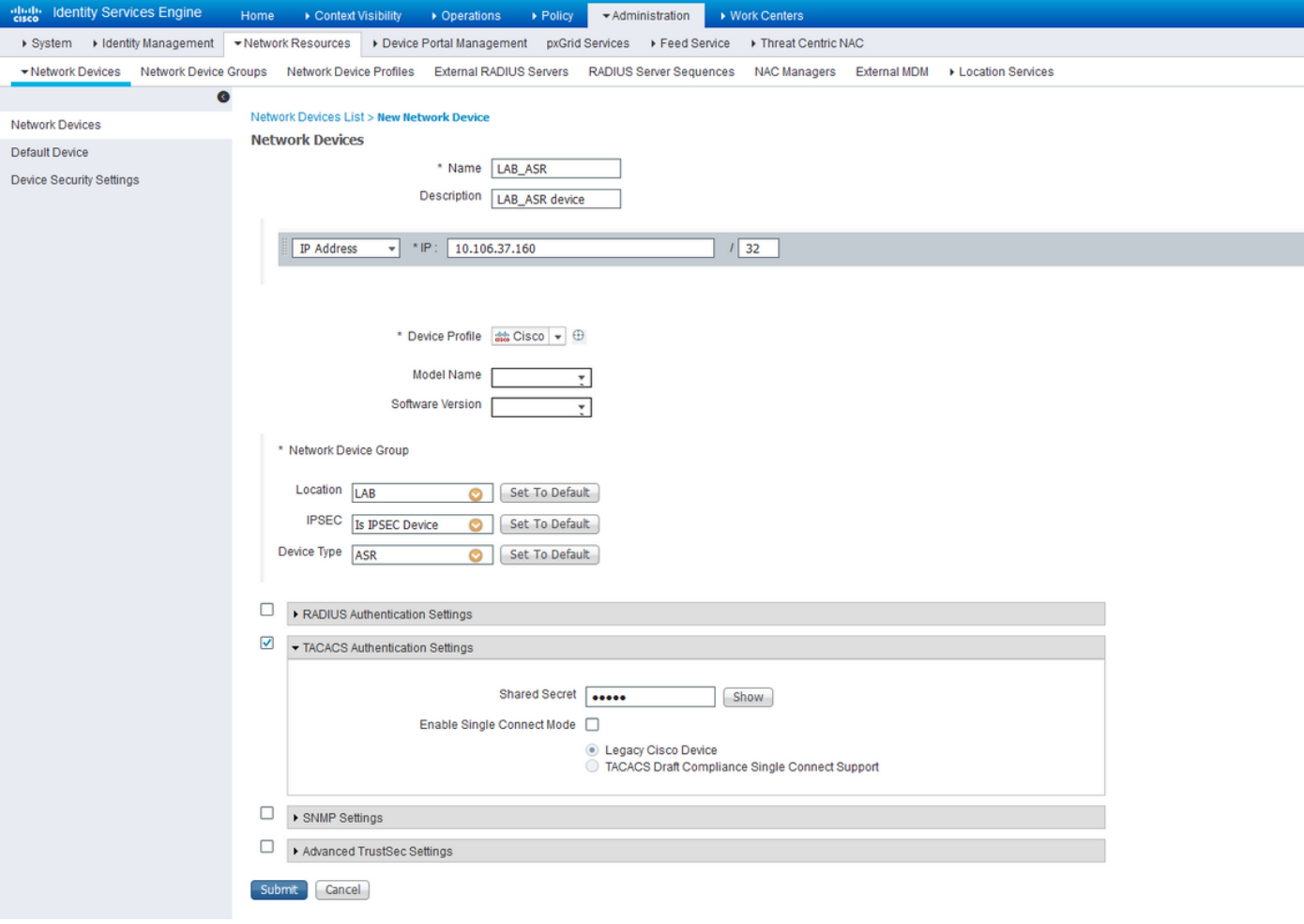

#### ةكبشلا زاهج نيوكت

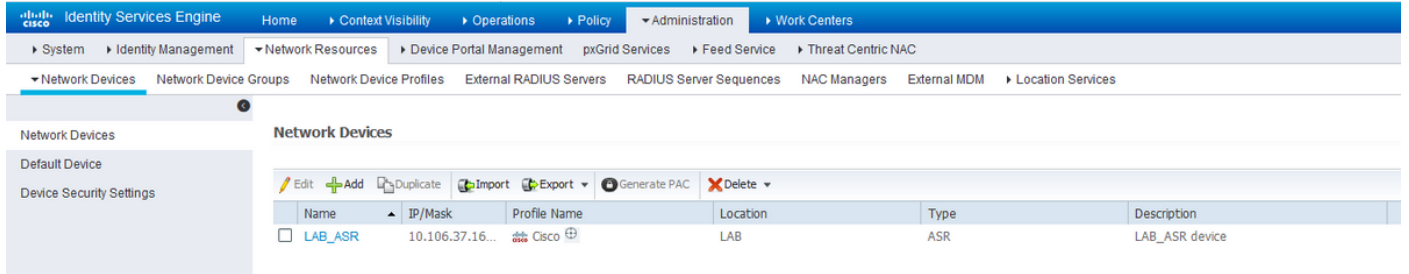

ةكبشلا زاهج نيوكت

حضوم وه امك ،لاثملا يف ،كتابلطتم بسح نيمدختسملا تاعومجم فـيرعتب مق .2 ةوطخلا ةرادإ < ةرادإ تحت تاعومجملا فيرعت كنكمي .تاعومجم عبرأ مدختست كنإف ،ةروصلا هذه يف :يه لاثملا اذه يف اهؤاشنإ مت يتلا تاعومجملا .مدختسملا ةيوه تاعومجم < تاعومجم < ةيوهلا

- ASR لغشم 1.
- 2. ASR-operator-AAA
- 3. ASR-RootSystem
- 4. ةيعمج ASR-Sysadmin

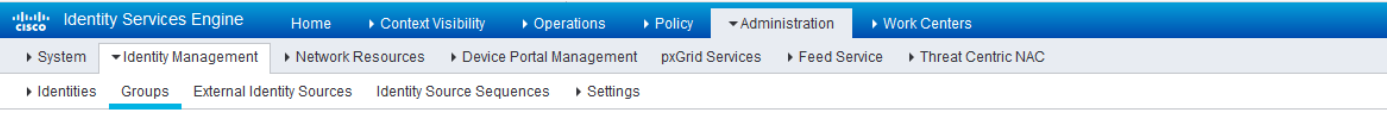

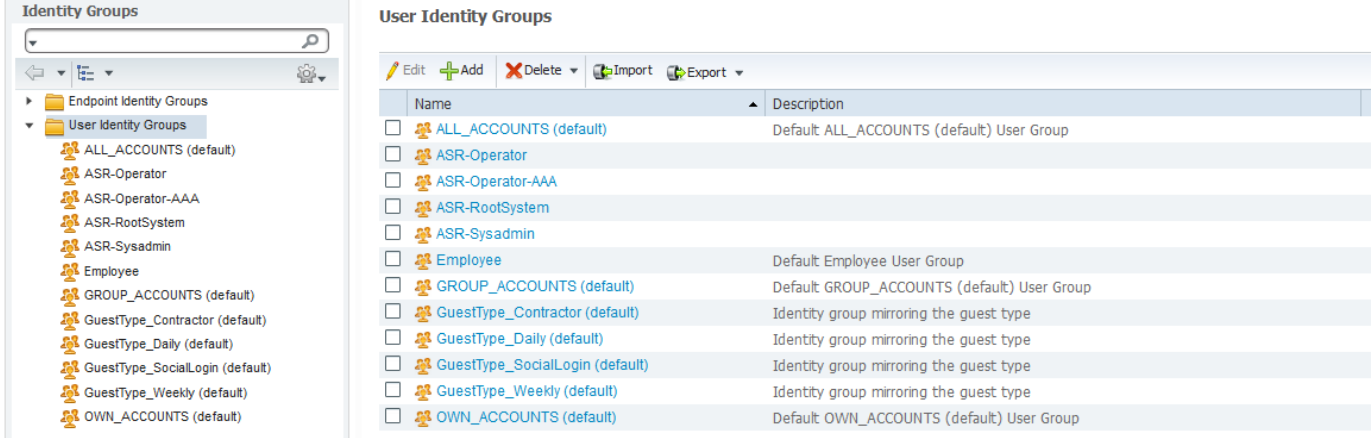

مهطيطختو نيمدختسملا ءاشنإب مق ،ةروصلا يف حضوم وه امك .3 ةوطخلاةيوهلا تاعومجم .لبق نم اهؤاشنإ مت يتلا ةلباقملا نيمدختسملا ةعومجم ىلإ

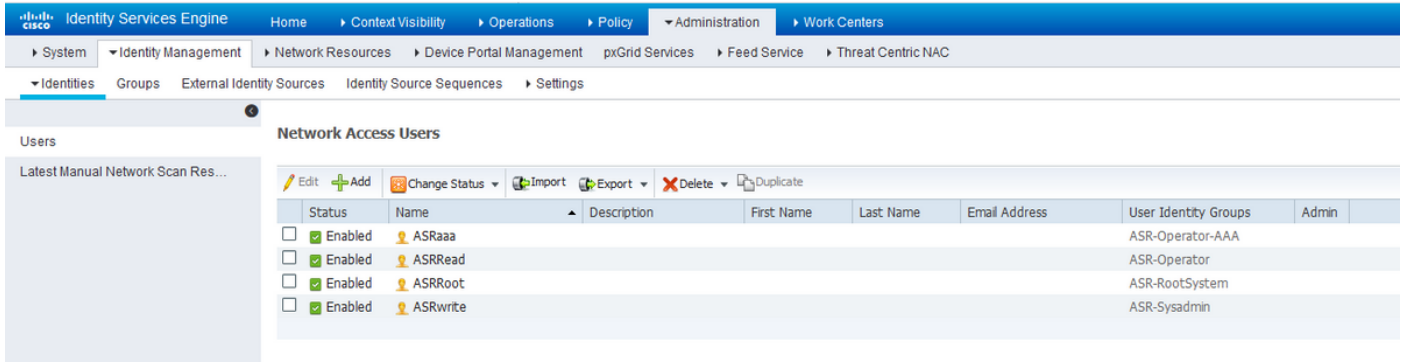

نيمدختسملا/تايوهلا

ةقداصملل نييانخادل ISE يمدختسم مادختسإ متي ،لاثملا اذه يف :**ةظحالم** اذه قاطن جراخ ةيجراخلا ةيوەلا ردصمب ضيوفت لاو ةقداصملا تايلمع .ضي وفت لاو . دنتسملا

مايقلل .نيينعملا نيمدختسملل هعفد دارملا Shell فيرعت فلم فيرعتب مق 4. ةوطخلا فيرعت تافلم < جئاتنلا < ةسايسلا رصانع < ةزهجألا ةرادإ < لمعلا زكارم ىلإ لقتنا ،كلذب كلذكو روصلا يف حضوم وه امك ديدج ةقبط فيرعت فلم نيوكت ءرملل نكمي .TACACS :يه لاثملا اذه يف ةفرعملا shell فيرعت تافلم .ISE نم ةقباسلا تارادصإلل

- 1. ASR\_Operator
- 2. ASR\_RootSystem
- 3 ASR\_Sysadmin
- 4. Operator\_with\_AAA

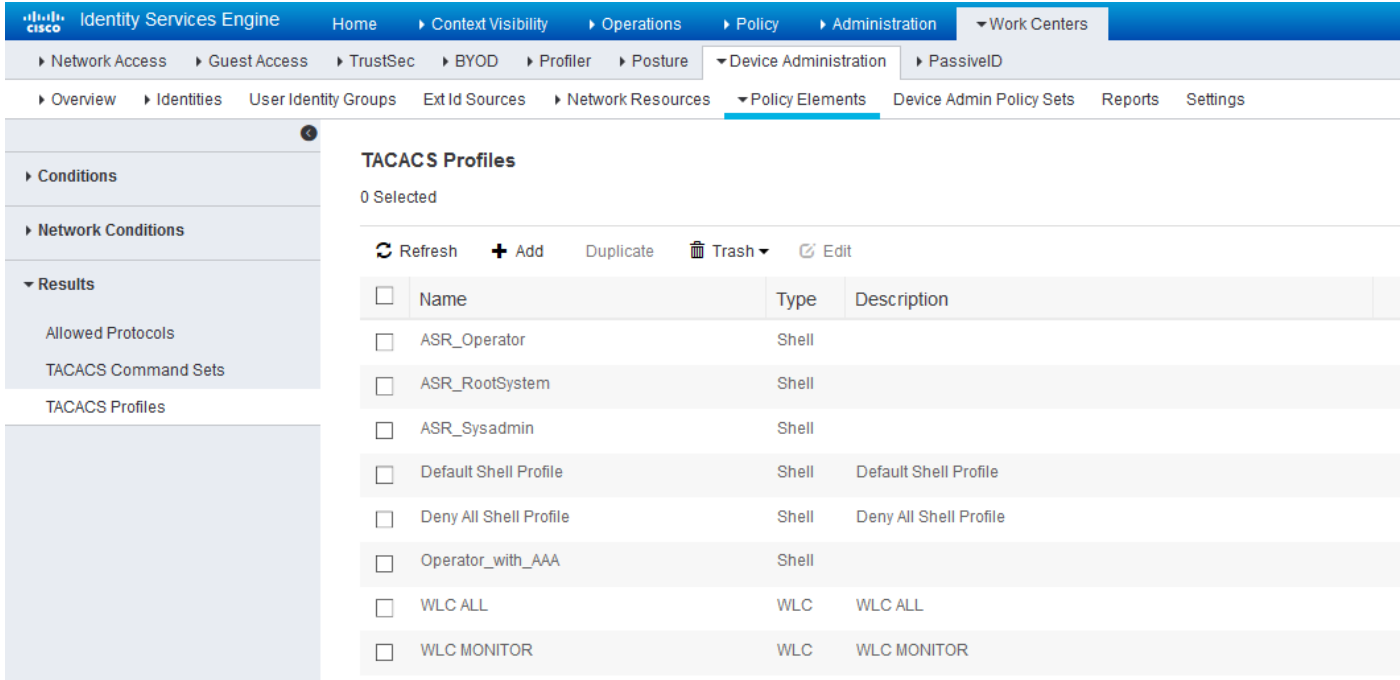

#### TACACS ل Shell فيرعت تافلم

روصلI يف حضوم وه امك ةميقلاو مسالIو لوقحلI عون لIخدإل **ةفاضإ** رز ىلع رقنUا كنكمي .**ةصصخم تامس** مسق تحت

:لغشملا رودل

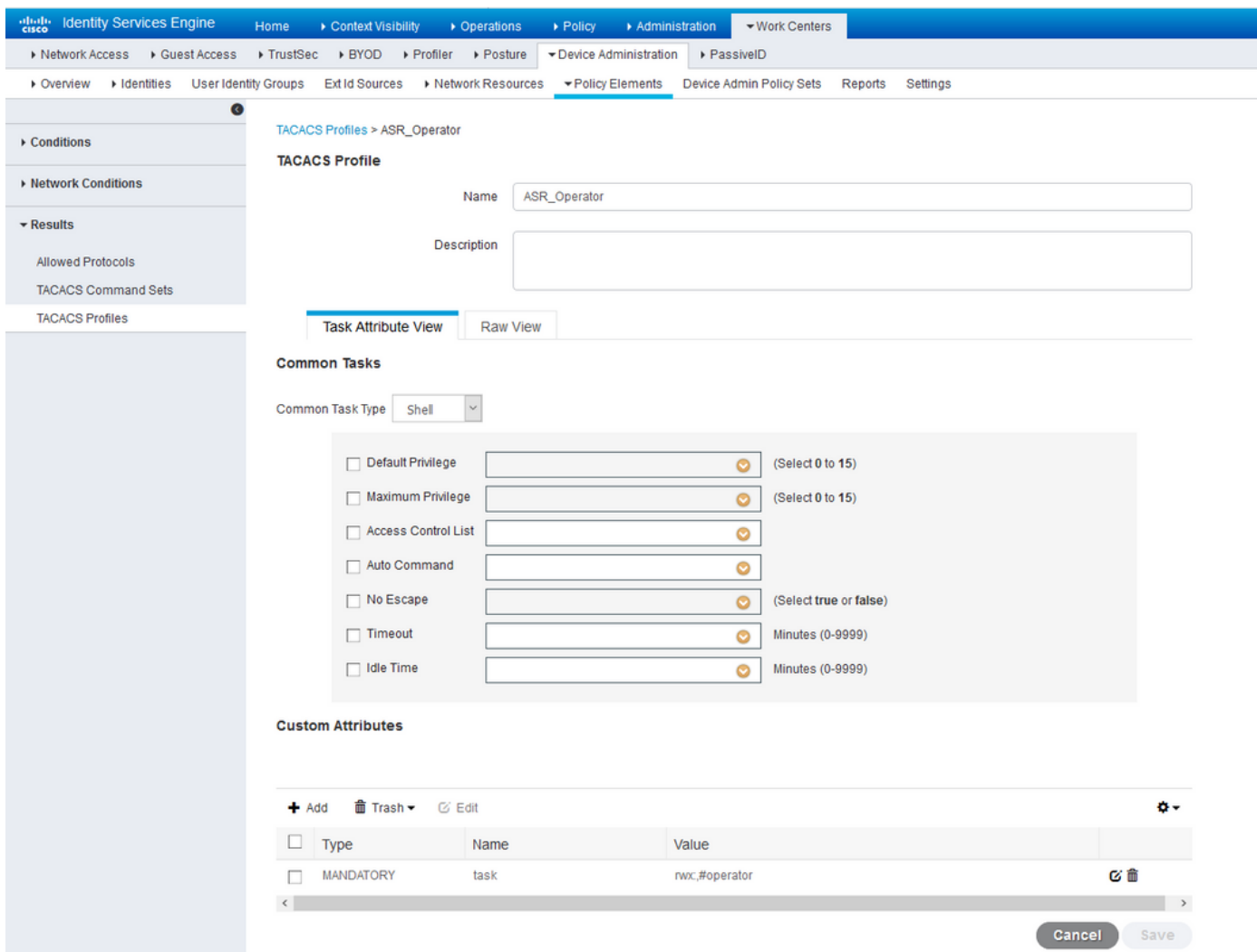

:يرذجلا ماظنلا رودلASR لغشملا ةقبط فيرعت فلم

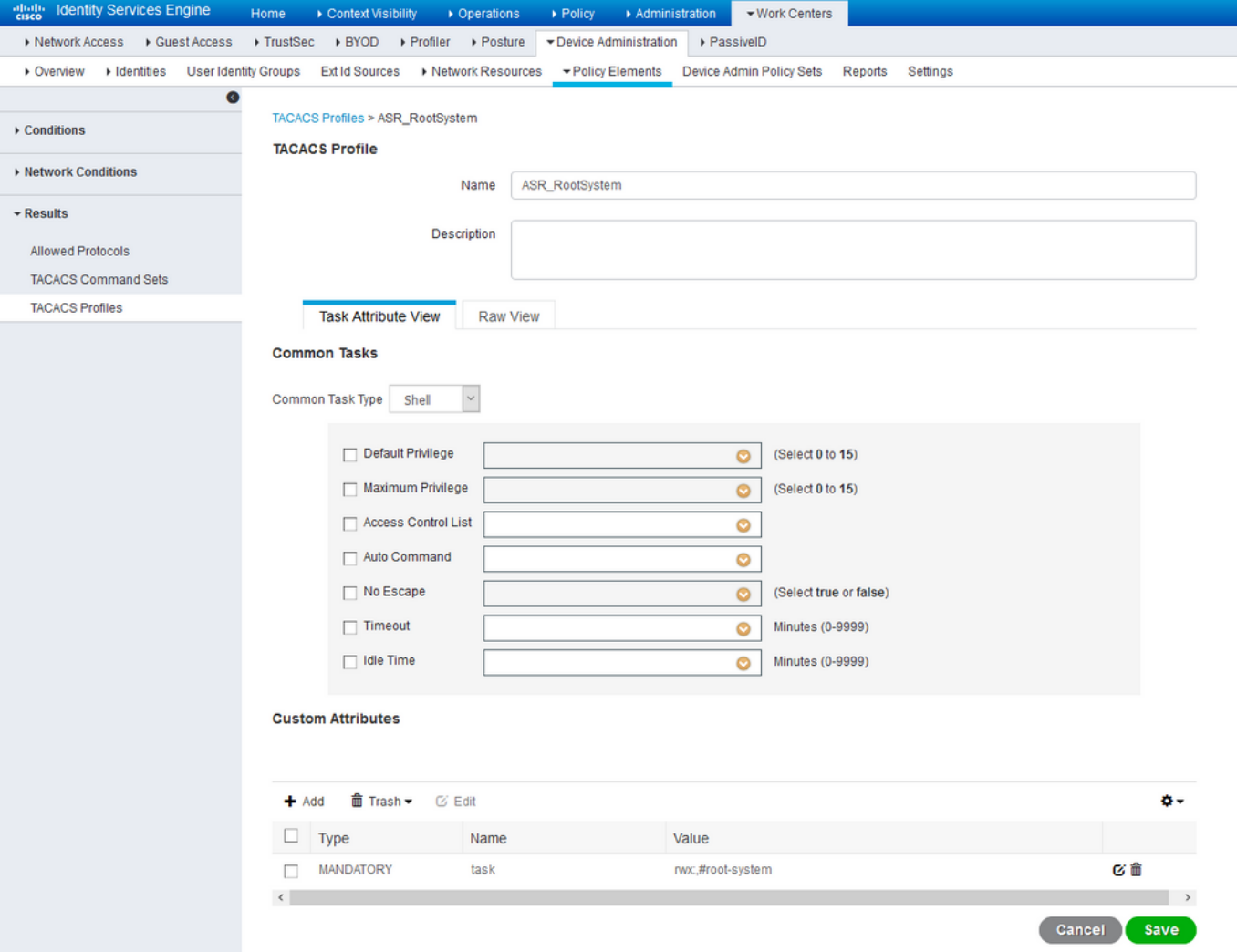

:sysadmin رودلرذجلا ASR ماظن ةقبط فيرعت فلم

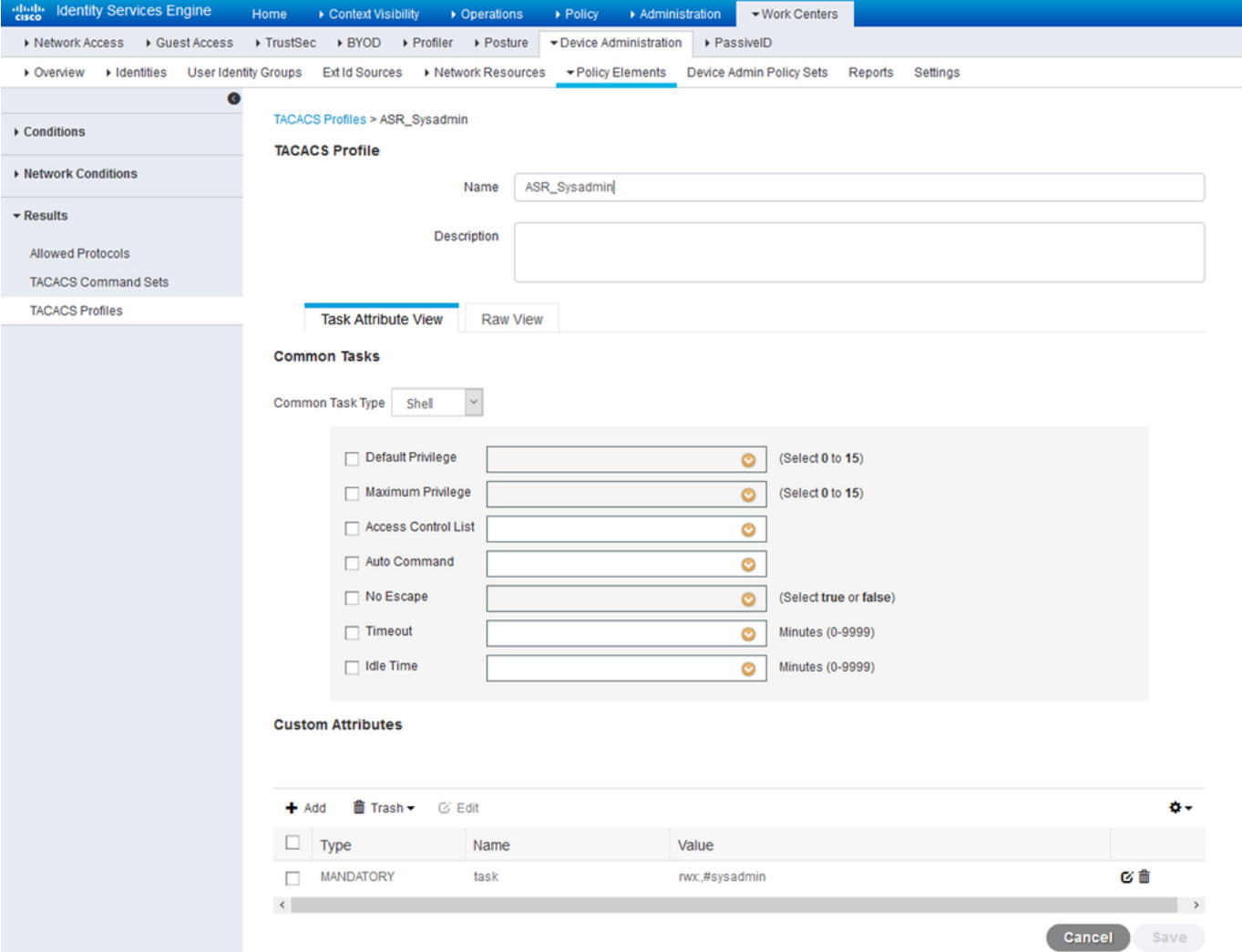

ضيوفتلاو ةقداصملا رودو لغشملل ةبسنلابSysadmin ASR ةقبط فيرعت فلم :(AAA) ةبساحملاو

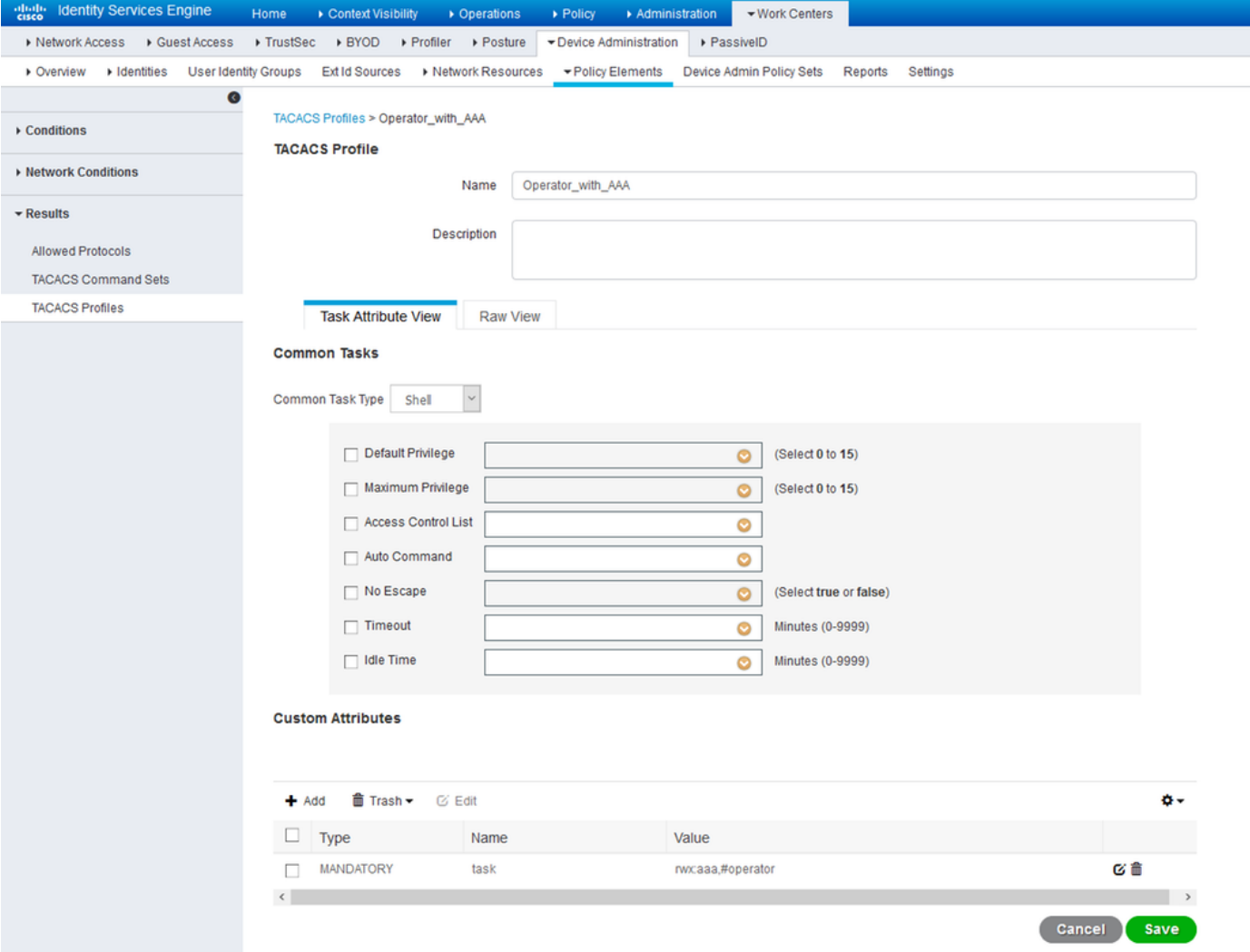

ةيوهلا ردصم لسلست نيوكتب مق 5. ةوطخلاAAA ةقبط فيرعت فلم عم ليغشتلا لماع ردصم تالسلست < ةيوهلا ةرادإ < ةرادإلا يف نييلخادلا نيمدختسملا مادختسال .<br>.<br>حاتملا ريرحت وأ ديدج ةيوه ردصم لـسلست ةفاضإ امإ ءرملل نكمي **ةيوهلا** .

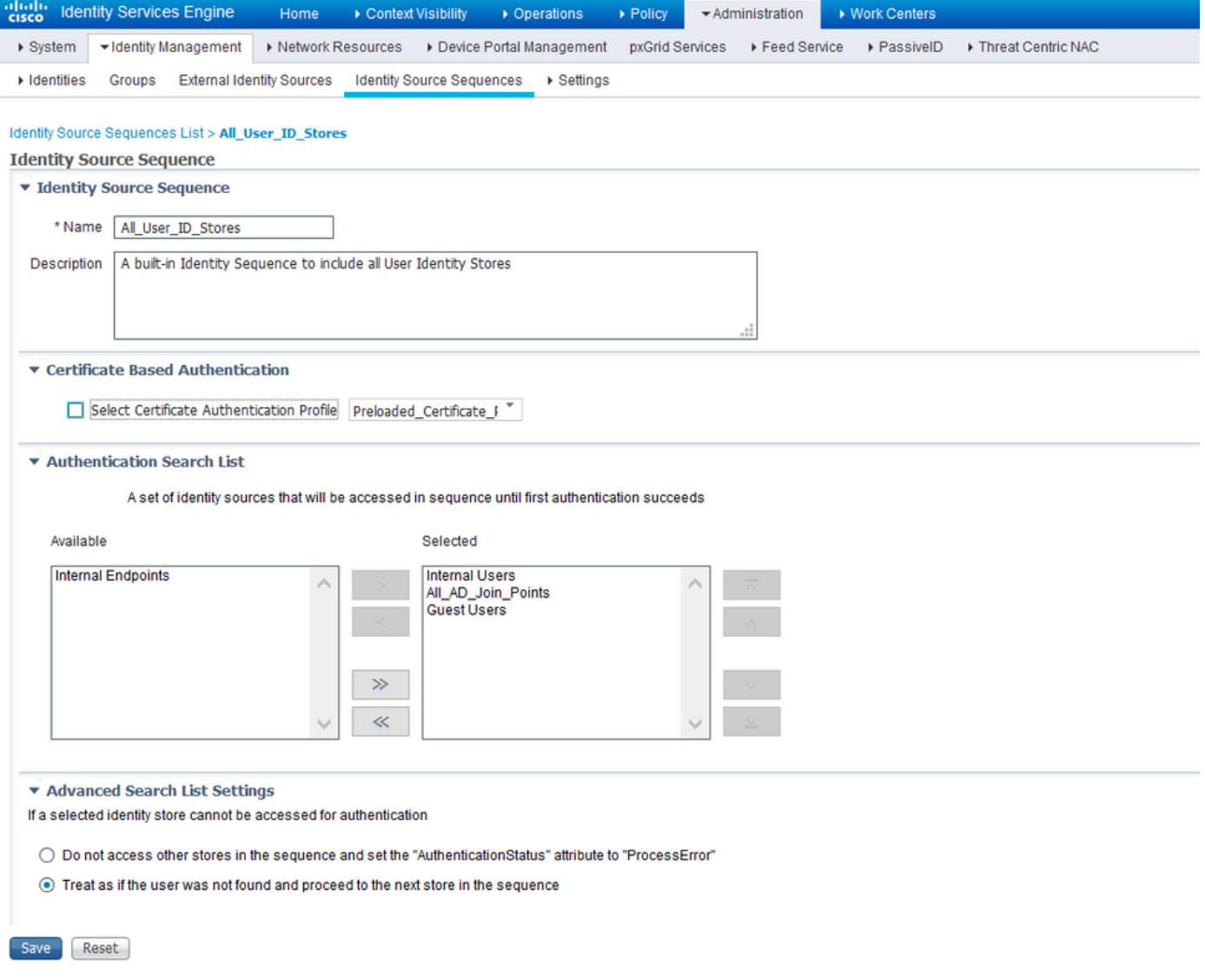

ةرادإ جهن تاعومجم < ةزهجألا ةرادإ < لمعلا زكارم يف ةقداصملا جهن نيوكتب مق6. ةوطخلا ىلع يوتحي يذلا ةيوهلا نزخم لسلست مادختسال [جهنلا ةعومجم رتخأ] < ةزهجألا تاب تاب تابع عالي التاب تاب المعنى ما تابع عانب ضي وفت ل ا ن ي وكتب مق .ن ي ي لخ ادل ا ن ي م دخت س م ل الت ِّوه اَمڬ ،ةلَباقَملا Shell فيرعت تافلم نييَءِتو اقبسَم اهؤاشنإ متْ يُتالا مدختسمال ةيوه .ةروصلا يف حضوم

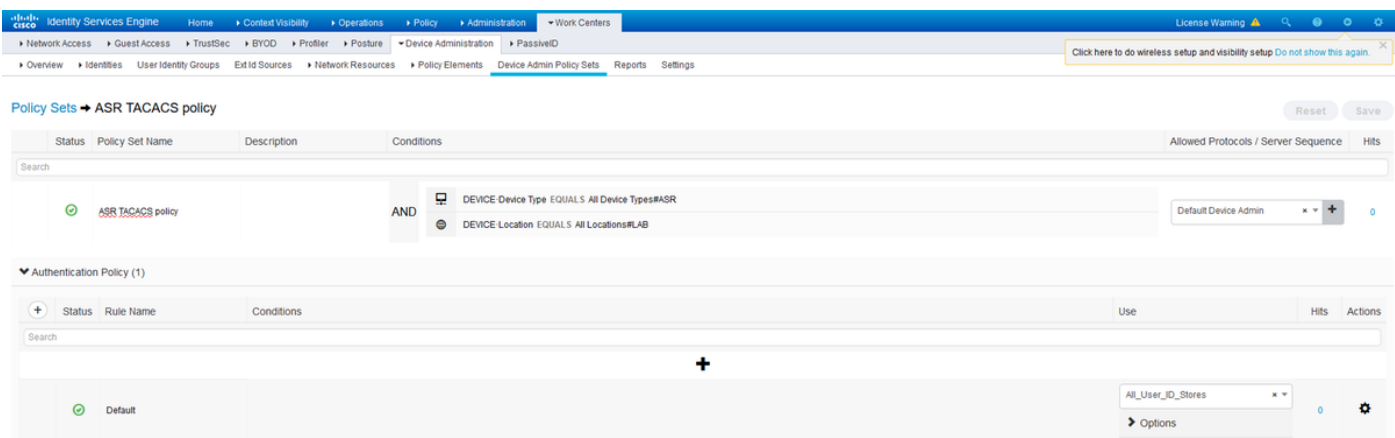

ةقداصملا جهن

دعاوقلا دنتست .بلطتملا ىلإ ادانتسا ةديدع قرطب ليوختلا تاسايس نيوكت نكمي .ةددحملا ةيلخادلا مدختسملا ةيوه ةعومجمو عونلاو زاهجلا عقوم ىلإ ةروصلا يف انه ةحضوملا .رماوألا تاعومجم عم ليوختلا تقو يف ةددحملا Shell فيرعت تافلم عفد متيس

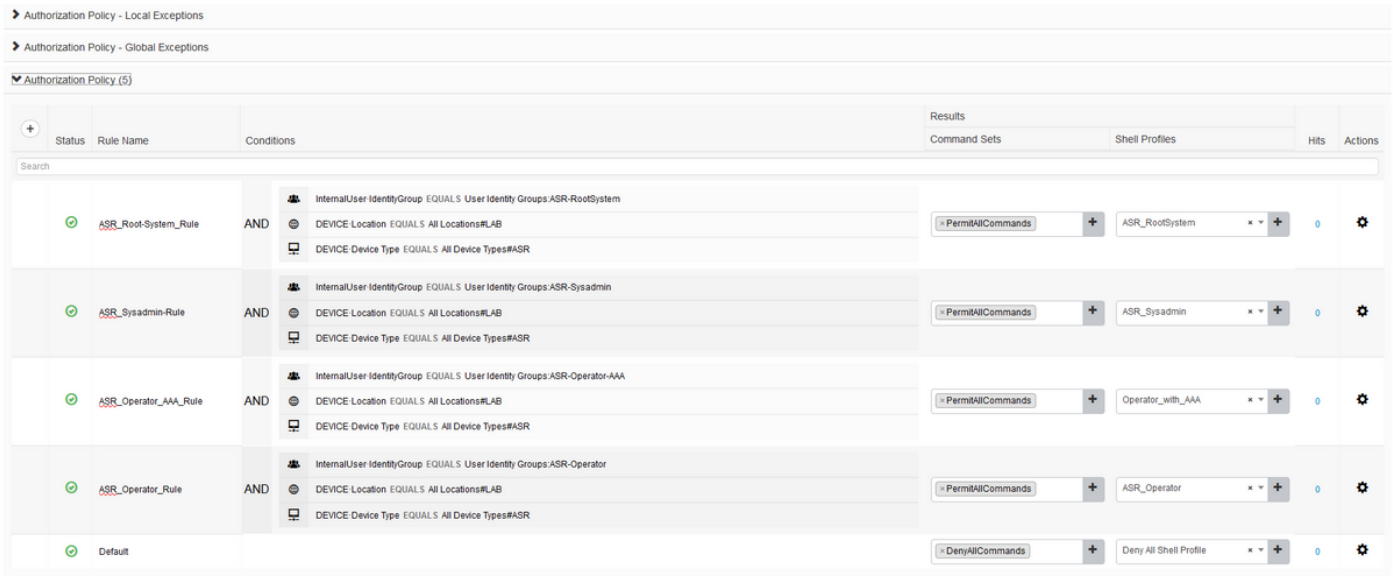

ليوختلا ةسايس

## ةحصلا نم ققحتلا

.حيحص لكشب نيوكتلا لمع ديكأتل مسقلا اذه مدختسا

## لغشم

يف مدختسملا تالجس **ةءارق دنع** ةنڥعملا ماهملا تاعومجمو نيمدختسملا ةعومجم نم ققحت .هجوملا

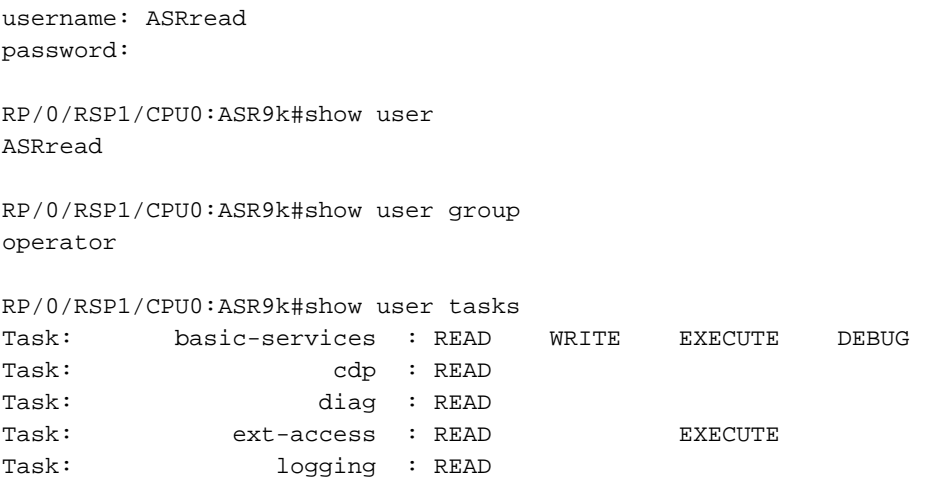

## (AAA) ةبساحملاو ضي وفتلاو ةقداصملI مادختساب لغشملI

مدختسملا موقي **ةعارسأ**دنع ةنيعملا ماهملا تاعومجمو نيمدختسملا ةعومجم نم ققحتلا .هجوملا ىلإ لوخدلا ليجستب

AAA ةمهم ةءارق تانوذأ عم TACACS مداخ نم اهعفد مت يتلا لغشملا ةمهم ديدحت :ةظحالم . اهذيفنتو اهتباتكو

password:

```
RP/0/RSP1/CPU0:ASR9k#sh user
asraaa
RP/0/RSP1/CPU0:ASR9k#sh user group
operator
RP/0/RSP1/CPU0:ASR9k#sh user tasks
Task: aaa : READ WRITE EXECUTE
Task: basic-services : READ WRITE EXECUTE DEBUG
Task: cdp : READ
Task: diag : READ
Task: ext-access : READ EXECUTE
Task: logging : READ
```
#### نيداسيس

username: asrwrite

RP/0/RSP1/CPU0:ASR9k#sh user

password:

asrwrite

مدختسملا موقي **اتاربسأ**دنع ةنيعملا ماهملا تاعومجمو نيمدختسملا ةعومجم نم ققحتلI .هجوملا ىلإ لوخدلا ليجستب

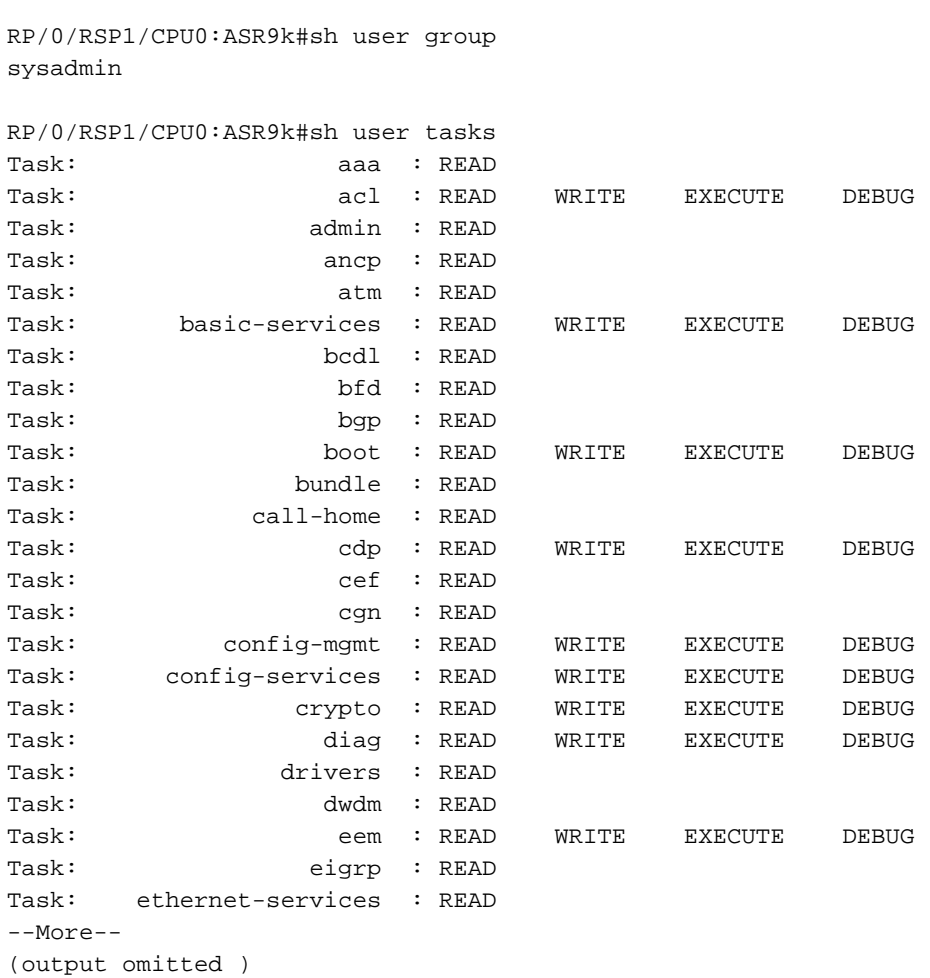

```
يرذج ماظن
```
#### مدختسملا موقي **رذج**دنع ةنيعملا ماهملا تاعومجمو نيمدختسملا ةعومجم نم ققحتلا .هجوملا ىلإ لوخدلا ليجستب

username: asrroot password:

RP/0/RSP1/CPU0:ASR9k#show user asrroot

RP/0/RSP1/CPU0:ASR9k#show user group root-system

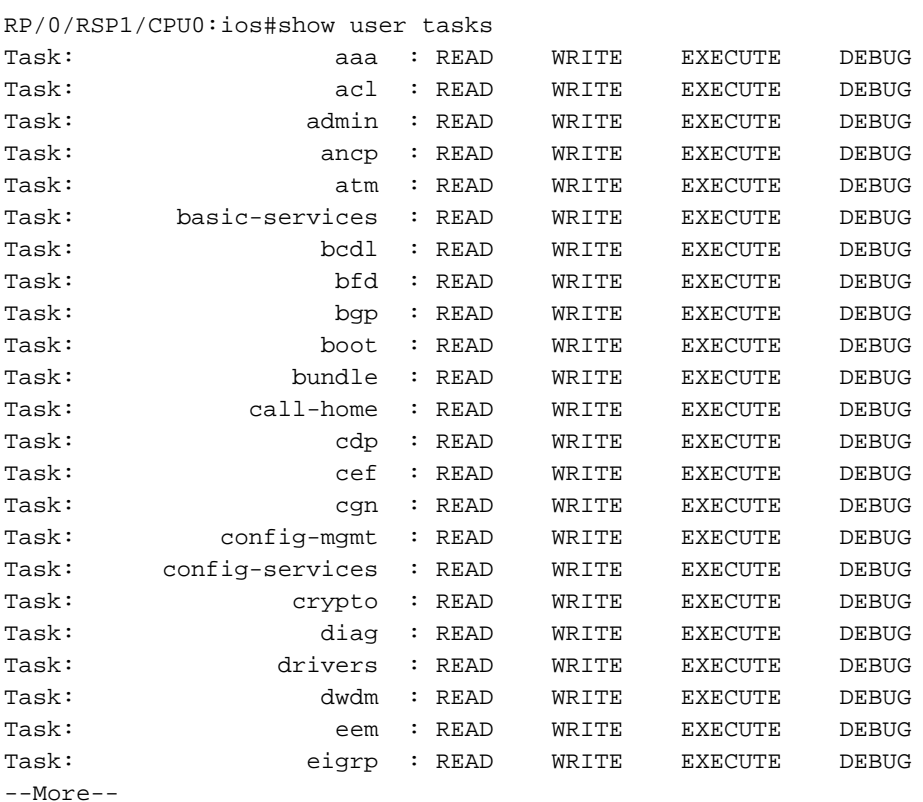

```
(output omitted )
```
## اهحالصإو ءاطخألا فاشكتسا

.اهحالصإو نيوكتلا ءاطخأ فاشكتسال اهمادختسإ كنكمي تامولعم مسقلا اذه رفوي

ةسدعلا زمر قوف رقنا .**ةرشابملا تالجسلI < TACACS > تايلمعل**ا نم ISE ريرقت نم ققحت . يليصفتلا ريرقتلا ضرعل ةربكملا

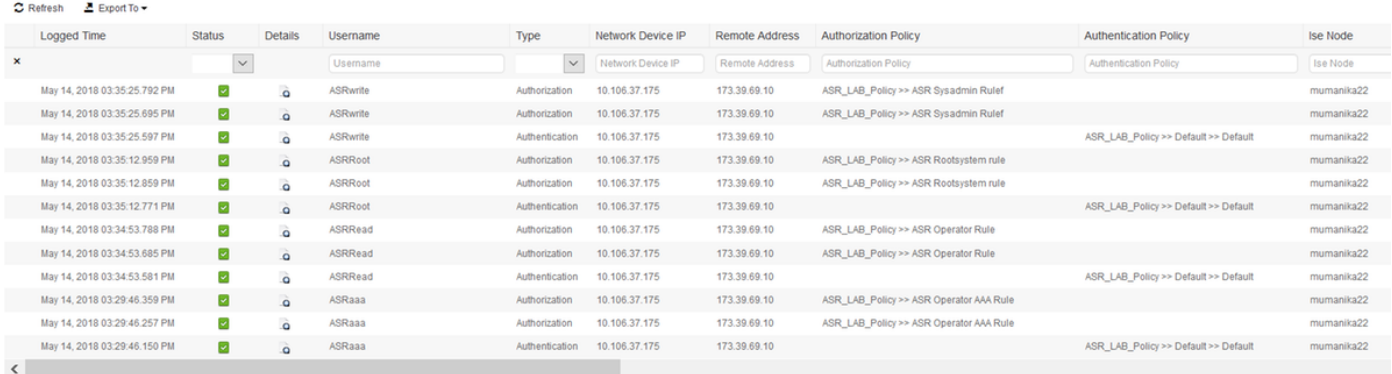

: اهحالصإو ASR ءاطخأ فاشكتسال ةدعاسملا رماوألا ضعب هذه

مدختسملا راهظإ ●

- نيمدختسملا ةعومجم راهظإ ●
- مدختسملا ماهم راهظإ ●
- لكلا مدختسملا راهظإ ●

ةمجرتلا هذه لوح

ةي الآلال تاين تان تان تان ان الماساب دنت الأمانية عام الثانية التالية تم ملابات أولان أعيمته من معت $\cup$  معدد عامل من من ميدة تاريما $\cup$ والم ميدين في عيمرية أن على مي امك ققيقا الأفال المعان المعالم في الأقال في الأفاق التي توكير المالم الما Cisco يلخت .فرتحم مجرتم اهمدقي يتلا ةيفارتحالا ةمجرتلا عم لاحلا وه ىل| اًمئاد عوجرلاب يصوُتو تامجرتلl مذه ققد نع امتيلوئسم Systems ارامستناه انالانهاني إنهاني للسابلة طربة متوقيا.